## Download

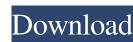

VisiCut Crack + Serial Number Full Torrent Download [32|64bit]

VisiCut Download With Full Crack is a simple to use, reliable software dedicated to controlling the material engraving/cutting process, using the laser cutter device. The software allows you to load models, as well as set the material properties, select mapping modes and choose laser profiles. Laser cutter controller VisiCut Free Download is simple to use and allows you to control the process of material cutting or engraving, from setting the design to establishing reference points and commissioning the laser cutter device. The software offers a comprehensive previewing area for the cutting platform and the material reaction. You can load images, laser scripts or import settings, in one of the supported formats: parametric SVG, PSVG, raster graphics, DXF, EPS, LS or G-Code files. A log area right under the previewing zone indicates whether the file you imported was correctly loaded or if errors occurred. Moreover, you can select the type of cutting device you wish to use in the process; for instance, the software works best with Epilog or LAOS laser cutters. Further on, you may choose the material used in the process, as well as its thickness. Manage laser profiles and mapping settings The software allows you to import settings regarding the material, thus configuring special options. By default, VisiCut's settings are established for acrylic and paper, but you may add your own settings. The laser profiles indicate the action commissioned to the cutting device, for instance engraving, 3D engraving, cutting or marking. If you wish to select a different reference point than the default, you can do so in the Position tab. Additionally, you may select the mapping profiles, meaning selecting which objects in the file are used for a certain laser profile. The software features separate dialog boxes for making advanced settings. Easily commission the laser cutter With VisiCut, you can easily connect to a local or remote laser cutter and commission it the jobs you configured. The software is reliable and allows you to control several aspects of this process, from previewing the model, setting the mapping points, laser profile, laser-cut scripts, even material properties. VisiCut is a simple to use, reliable software dedicated to controlling the material engraving/cutting process, using the laser cutter device. The software allows you to load models, as well as set the material properties, select mapping modes and choose laser profiles. Laser cutter controller VisiCut is simple to use

VisiCut License Key Full Free Download [Win/Mac]

KeyM Macro: Create a special key from a group of keyboard keys (Ctrl + A, Shift + C). Use this option to create and apply a macro with KeyM, which will allow you to move objects using keyboard shortcuts. KeyM will detect which key combinations are assigned to the object, so that you can easily set the keyboard shortcuts to work in a program. KeyM macro Create a new macro. To do so, go to the File menu and click Macros, then create a new macro. The macro will be added to the list. In the Macros dialog box, set the name of the macro, the shortcut key, the key name and the length of time you wish to set as a key. The program will remember the key and check if it is assigned to any object. In the Macros dialog box, you can edit the macro that has been created. You can select the object to work on, edit its coordinates, rename it or change its attributes. KeyM Macro: Use a keyboard shortcut to copy and paste Use this option to create a shortcut key, which you can assign to a selection or object. This feature allows you to copy and paste objects quickly, and even assign a keyboard shortcut to it. To set a keyboard shortcut, go to the File menu and click Macros, then create a new macro. Next, choose the command you wish to assign to it. Set the key name and duration. The program will detect if any objects have been assigned this shortcut, allowing you to select the ones to assign it. After the shortcut key has been set, click OK to save the shortcut. KeyM Macro: Assign a keyboard shortcut to an object Use this option to assign a keyboard shortcut to an object. First, select the object you wish to assign a shortcut to. Next, go to the File menu and click Macros, then create a new macro. The macro will be added to the list. Select the command that you want to assign to the object. Select the name of the shortcut you want to assign and set the duration. The program will remember the assigned shortcut and check if it is assigned to any

| select. Go to the File menu and click Macros | or selected objects Use this option to assign keyboard shortcuts to objects that you, then create a new macro. The macro will be added to the list. Next, select the command you wish 1d6a3396d6 |
|----------------------------------------------|----------------------------------------------------------------------------------------------------|
|                                              |                                                                                                    |
|                                              |                                                                                                    |
|                                              |                                                                                                    |
|                                              |                                                                                                    |
|                                              |                                                                                                    |
|                                              |                                                                                                    |
|                                              |                                                                                                    |
|                                              |                                                                                                    |
|                                              |                                                                                                    |
|                                              |                                                                                                    |
|                                              |                                                                                                    |
|                                              |                                                                                                    |

VisiCut

VisiCut is a simple to use, reliable software dedicated to controlling the material engraving/cutting process, using the laser cutter device. The software allows you to load models, as well as set the material properties, select mapping modes and choose laser profiles. Laser cutter controller VisiCut is simple to use and allows you to control the process of material cutting or engraving, from setting the design to establishing reference points and commissioning the laser cutter device. The software offers a comprehensive previewing area for the cutting platform and the material reaction. You can load images, laser scripts or import settings, in one of the supported formats: parametric SVG, PSVG, raster graphics, DXF, EPS, LS or G-Code files. A log area right under the previewing zone indicates whether the file you imported was correctly loaded or if errors occurred. Moreover, you can select the type of cutting device you wish to use in the process; for instance, the software works best with Epilog or LAOS laser cutters. Further on, you may choose the material used in the process, as well as its thickness. Manage laser profiles and mapping settings The software allows you to import settings regarding the material, thus configuring special options. By default, VisiCut's settings are established for acrylic and paper, but you may add your own settings. The laser profiles indicate the action commissioned to the cutting device, for instance engraving, 3D engraving, cutting or marking. If you wish to select a different reference point than the default, you can do so in the Position tab. Additionally, you may select the mapping profiles, meaning selecting which objects in the file are used for a certain laser profile. The software features separate dialog boxes for making advanced settings. Easily commission the laser cutter With VisiCut, you can easily connect to a local or remote laser cutter and commission it the jobs you configured. The software is reliable and allows you to control several aspects of this process, from previewing the model, setting the mapping points, laser profile, laser-cut scripts, even material properties. Unsupported file formats will be unable to view certain material properties.. Adobe Illustrator® (AI) is a registered trademark of Adobe Systems Incorporated. VisiCut is a simple to use, reliable software dedicated to controlling the material engraving/cutting process, using the laser cutter device. The software allows you to load models, as well as set the material properties, select

What's New In VisiCut?

Using VisiCut to control your laser cutting device is simple. The software allows you to load models, as well as set the material properties, select mapping modes and choose laser profiles. Custom models and laser profiles Using the software you can create your own laser profiles, then use them as a reference in your model. Further on, you may load images, laser scripts or import settings, in one of the supported formats: parametric SVG, PSVG, raster graphics, DXF, EPS, LS or G-Code files. The software allows you to control the cutting of different materials, such as acrylic, paper or foam. Moreover, you can change the reference point for the laser profile and, if you wish, you can select a different mapping profile, the laser cut script and material properties. Manage your document The software allows you to preview the document, thus configuring the design and you can choose the background color and size. Under the previewing area you can see the materials, mapping points, laser profiles, as well as the material properties. You can change the selected mode from the mode selection menu and view all the different modes. This way, you can choose a mode that suits your material better. Unlock the full potential of your laser cutting device VisiCut offers a log window to monitor the progress of the process and, at the end of the cutting, the software allows you to save the completed cut and edit the layers. In this way, you can remove from the design the materials that you don't want and/or add elements or adjustments to your design before continuing the cut. The software allows you to import settings for your laser cutting, thus configuring special options. Select from a variety of cutting profiles The software allows you to import settings regarding the material, thus configuring special options. The software allows you to create custom laser profiles. The software also allows you to choose a different reference point than the default, a custom mapping profile and the laser cut script. For advanced users, the software features a dialog where you can make advanced settings and configure advanced features. Connect to a local or remote laser cutter and commission it VisiCut is reliable and easy to use. The software allows you to load models, as well as set the material properties, select mapping modes and choose laser profiles. Professional Features of VisiCut: Models can be loaded, previewed, and cut Loading models Any of the supported formats: parametric SVG, PSVG, raster graphics, DXF, EPS, LS or G-Code files may be loaded. Previewing Preview the model in the most useful way: 2D, 3D, Cylinder, Surface or Ground View the model using the different views: Ortho, Cylinder, Surface or Ground Previewing in 3D is just as easy as 2D

**System Requirements For VisiCut:** 

OS: Windows 7 (64-bit) or Windows 8 (64-bit) Processor: 2.4 GHz or faster Memory: 4 GB RAM Graphics: NVIDIA GeForce 8600 GT or ATI HD 4870 DirectX: Version 9.0c Hard Drive Space: 25 GB Network: Broadband Internet connection Sound Card: DirectX 9.0c compatible Recommended: OS: Windows 10 (64-bit) or Windows 10 Mobile (64-bit) Processor: 2.

## Related links:

https://apliquickacademy.com/form-auto-fill-crack-activator/

http://www.astrojan.nl/?p=1798

https://in-loving-memory.online/ss-waterfall1-crack-activation-key-free-download/ https://alafdaljo.com/sms-er/ http://www.wellbeingactivity.com/2022/06/07/lhn-039s-cryptotext-crack-free-download/ http://autocracymachinery.com/?p=8502 https://our-study.com/upload/files/2022/06/t6tjhEnS2uTLqfl8viZ5\_07\_a4ef90369132dae6d6c7ca1ca553e841\_file.pdf https://beautyprosnearme.com/xmouse-toggle-crack-free-download-2022/ https://plugaki.com/upload/files/2022/06/R9t87SOgWRpihGqileeW 07 a4ef90369132dae6d6c7ca1ca553e841 file.pdf https://cobblerlegends.com/hibinox-password-maker/ https://www.mjeeb.com/speakabcs-crack-free-latest/ https://expressionpersonelle.com/hard-drive-inspector-professional-4-19-free-license-key-free/ https://popstay.info/upload/files/2022/06/E1ktjTG5kHzg1nc6hUSo 07\_a4ef90369132dae6d6c7ca1ca553e841\_file.pdf https://igbrospaint.com/2022/06/07/ds30-loader-crack-activator-mac-win-updated-2022/ https://techadarsh.com/2022/06/07/martis-lite-crack/ http://carlamormon.com/?p=3001 https://fraenkische-rezepte.com/sme-tell-host-crack-updated-2022/ https://bfacer.s3.amazonaws.com/upload/files/2022/06/12Y7RjPMSsjtCtfvd4UJ 07 a4ef90369132dae6d6c7ca1ca553e841 file.pdf